## How To Request Access To GTCC

There are 2 steps to gain access to STC.

- 1 Get a valid SSO (Single sign on account) with a password.
- 2 Have your SSO given access to STC.

You can perform both steps here...

https://registration.gepower.com/registration/#/signin

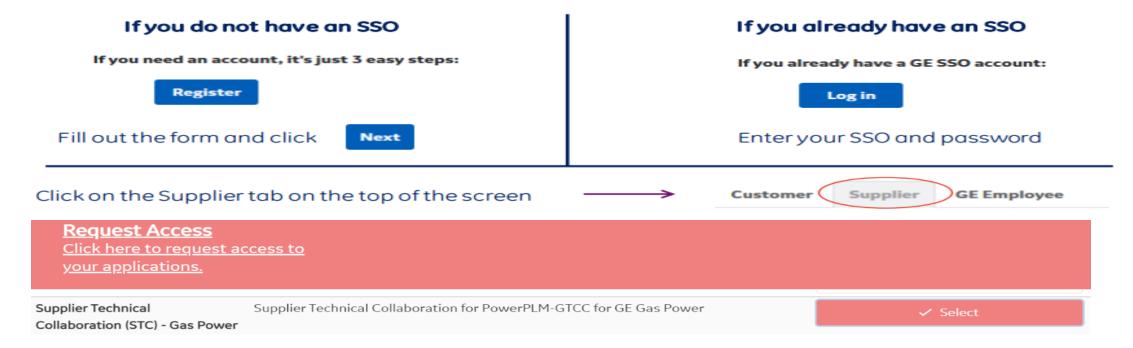

Request submitted then you will receive an confirmation Email

## eSourcing Support Contact(s)

If you still face any issues; Please contact L1 eSourcing Helpdesk

- ✓ T: (866)-770-5248 Option 2
- ✓ Email: psesourps@ps.ge.com
- √ Visit us @ <a href="http://sc.ge.com/\*eSourcingHelpDesk">http://sc.ge.com/\*eSourcingHelpDesk</a>

## **Escalation Point of Contact**

- ✓ Kennedy, Andrew <u>-Andrew.kennedy@ge.com</u>
- ✓ G, Karthikeyan <u>-Karthikeyan2.G@ge.com</u>

Required (Mandatory) Information for us to assist you further while sharing information

- ✓ User ID/SSO ID
- ✓ Purchase Order Number
- ✓ Contact Phone Number#
- ✓ Available time of Contact
- ✓ Screen Shot of Error